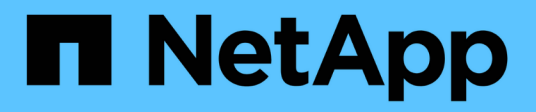

## **Résolution des problèmes liés à l'hôte RHEL**

ONTAP 7-Mode Transition

NetApp December 19, 2023

This PDF was generated from https://docs.netapp.com/fr-fr/ontap-7mode-transition/sanhost/concept\_what\_the\_inventory\_collect\_tool\_is.html on December 19, 2023. Always check docs.netapp.com for the latest.

# **Sommaire**

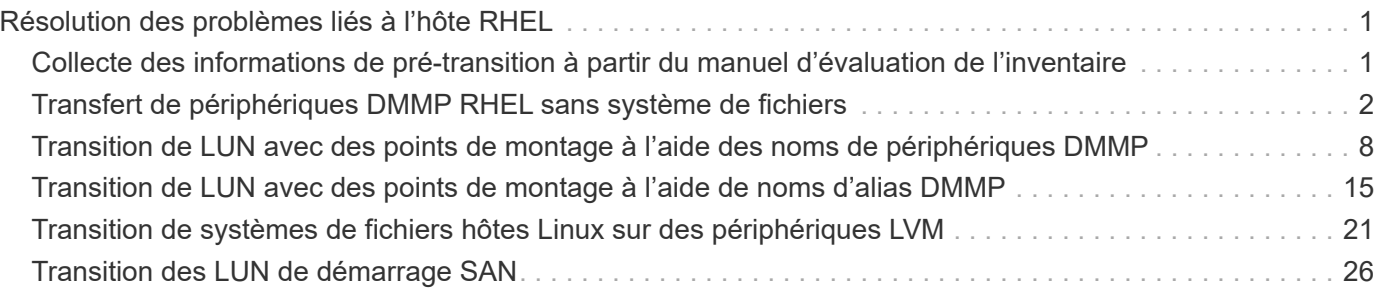

# <span id="page-2-0"></span>**Résolution des problèmes liés à l'hôte RHEL**

Si vous utilisez l'outil 7-mode transition Tool (7MTT) pour passer d'un système d'exploitation Data ONTAP 7-mode à un système clustered Data ONTAP dans un environnement SAN, Vous devez effectuer une série d'étapes sur vos hôtes Red Hat Enterprise Linux (RHEL) en fonction de votre type de LUN avant et après la transition pour éviter toute complication liée à la transition.

Les transitions 7MTT ne prennent en charge que les systèmes RHEL 5 et RHEL 6.

### **Informations connexes**

[Transfert de périphériques DMMP RHEL sans système de fichiers](#page-3-0)

[Transition de LUN avec des points de montage à l'aide des noms de périphériques DMMP](#page-9-0)

[Transition de LUN avec des points de montage à l'aide de noms d'alias DMMP](#page-16-0)

[Transition de systèmes de fichiers hôtes Linux sur des périphériques LVM](#page-22-0)

[Transition des LUN de démarrage SAN](#page-27-0)

## <span id="page-2-1"></span>**Collecte des informations de pré-transition à partir du manuel d'évaluation de l'inventaire**

Il y a des informations dans le manuel *Inventory Assessment Workbook* que vous avez besoin dans différentes phases de la transition. Vous devez collecter et enregistrer ces informations avant de commencer la transition afin de pouvoir les référencer au besoin tout au long du processus.

## **Étapes**

- 1. Utilisez l'outil de collecte d'inventaire (TIC) pour générer le classeur *Inventory Assessment Workbook*.
- 2. Ouvrez le *Manuel d'évaluation des stocks*.
- 3. Accédez à l'onglet **LUN**.
- 4. Dans la colonne **LUN name**, identifiez et enregistrez le nom de la LUN à migrer.
- 5. Accédez à l'onglet **LUN hôte SAN**.
- 6. Dans la colonne **SCSI Device ID**, identifiez et enregistrez le nom du périphérique SCSI.
- 7. Dans la colonne **OS Device ID** , identifiez et enregistrez le nom de périphérique DMMP pour la LUN à migrer.
- 8. Dans la colonne **systèmes de fichiers**, identifiez et enregistrez le système de fichiers configuré sur le périphérique DMMP.
- 9. Dans la colonne **UUID**, identifiez et enregistrez le numéro UUID de la LUN.
- 10. Dans la colonne **Mount**, identifiez et enregistrez le répertoire sur lequel le périphérique DMMP est monté.
- 11. Accédez à l'onglet **LVM**.
- 12. Dans la colonne **Nom du volume physique**, identifiez et enregistrez les périphériques DMMP utilisés par le volume logique.
- 13. Accédez à l'onglet **SAN Host LVM**.
- 14. Dans la colonne **Nom du groupe de volumes**, identifiez et enregistrez le groupe de volumes.
- 15. Dans la colonne **chemin de volume logique**, identifiez et enregistrez le volume logique.
- 16. Accédez à l'onglet **SAN Host Filesystems**.
- 17. Dans la colonne **Filesystem**, identifiez et enregistrez le système de fichiers configuré sur le volume logique.
- 18. Dans la colonne **Mount**, identifiez et enregistrez le répertoire dans lequel les volumes logiques sont montés.
- 19. Accédez à l'onglet **GRUB Configuration**.
- 20. Dans la colonne **initrd**, identifiez et enregistrez l'image initrd à modifier.
- 21. Accédez à l'onglet **SAN Host HBA**.

Vous pouvez également voir l'onglet **interfaces SAN iSCSI** pour identifier le numéro IQN iSCSI et les adresses IP configurés sur les contrôleurs 7-mode.

22. Dans la colonne **cibles IP (iSCSI)**, identifiez et enregistrez les sessions iSCSI pour les contrôleurs 7 mode.

#### **Informations connexes**

#### [Qu'est-ce que l'outil de collecte d'inventaire](#page-3-1)

## <span id="page-3-1"></span>**Qu'est-ce que l'outil de collecte d'inventaire**

L'outil Inventory Collect Tool (ICT) est un utilitaire autonome permettant de collecter les informations de configuration et d'inventaire des contrôleurs de stockage 7-mode, des hôtes connectés aux contrôleurs, et des applications exécutées sur ces hôtes pour évaluer la préparation à la transition de ces systèmes. Vous pouvez utiliser les TIC pour générer des informations sur vos LUN et la configuration requise pour la transition.

Le TIC génère un classeur d'évaluation *Inventory* et un fichier XML de rapport d'inventaire qui contient les détails de configuration des systèmes de stockage et d'hôte.

L'ICT est disponible pour les hôtes ESXi, 5.x, ESXi 6.x et Windows.

## <span id="page-3-0"></span>**Transfert de périphériques DMMP RHEL sans système de fichiers**

Avant de passer à un périphérique DMMP Red Hat Enterprise Linux (RHEL) sans système de fichiers, vous devez vérifier que le périphérique DMMP ne dispose pas d'un système de fichiers. Vous devez également effectuer des étapes spécifiques pour préparer la phase de mise en service et, après la transition, vous devez remplacer le WWID.

## **Informations connexes**

[Vérifier que les LUN RHEL sont prêtes à la transition à l'aide du manuel d'évaluation d'inventaire](#page-4-0)

[Vérification que les LUN RHEL 5 sont prêtes à la transition à l'aide de l'interface de ligne de commande](#page-4-1)

[Vérification que les périphériques DDMP RHEL 6 sont prêts pour la transition à l'aide de CLI](#page-5-0)

[Préparation de la mise en service lors de la transition d'un périphérique DMMP hôte Linux sans système de](#page-7-0) [fichiers](#page-7-0)

[Remplacement des WWID LUN 7-mode sur les hôtes Linux après la transition des LUN](#page-7-1)

## <span id="page-4-0"></span>**Vérifier que les LUN RHEL sont prêtes à la transition à l'aide du manuel d'évaluation d'inventaire**

Si votre LUN Red Hat Enterprise Linux (RHEL) 5 ou RHEL 6 est configurée avec un device mapper multipath (DMMP), vous devez vérifier qu'un système de fichiers n'est pas configuré avant de passer le LUN de Data ONTAP fonctionnant en 7-mode à clustered Data ONTAP.

Cette procédure s'applique aux transitions basées sur la copie et aux transitions sans copie.

#### **Étapes**

- 1. Recueillir les informations de pré-transition à partir du *Cahier d'évaluation des stocks*.
- 2. Vérifiez si l'entrée de périphérique DMMP est présente sous l'onglet **SAN Host File System**.

Si l'entrée du périphérique DMMP n'est pas présente, un système de fichiers n'est pas configuré et vous pouvez effectuer la transition du LUN.

## <span id="page-4-1"></span>**Vérification que les LUN RHEL 5 sont prêtes à la transition à l'aide de l'interface de ligne de commande**

Si votre LUN Red Hat Enterprise Linux (RHEL) 5 est configurée avec un DMMP (device mapper multipath), vous devez vérifier qu'un système de fichiers n'est pas configuré avant de passer le LUN de Data ONTAP fonctionnant en 7-mode à clustered Data ONTAP.

## **Étapes**

1. Recherchez le nom de périphérique SCSI de la LUN à migrer :

#### **sanlun lunshow**

2. Identifiez le nom du périphérique DMMP pour le LUN :

#### **multipath -11**

Le nom du périphérique DMMP peut être un ID de descripteur de périphérique (WWID) tel que 360a980003753456258244538554b4b53, ou il peut s'agir d'un alias, comme, dmmp\_raw\_lun.

3. Vérifiez que la LUN ne dispose pas d'un système de fichiers :

#### **dumpe2fs/dev/mapper/***DMMP device name*

Si la LUN ne dispose pas d'un système de fichiers, le superbloc de fichiers valide n'est pas trouvé s'affiche

## <span id="page-5-0"></span>**Vérification que les périphériques DDMP RHEL 6 sont prêts pour la transition à l'aide de CLI**

Avant de procéder à la transition de votre périphérique DMMP Red Hat Enterprise Linux (RHEL) 6, vous devez vérifier qu'il ne fait pas partie d'un gestionnaire de volumes logiques (LVM) et qu'il ne dispose pas d'un système de fichiers.

## **Étapes**

- 1. Recueillir les informations de pré-transition à partir du *Cahier d'évaluation des stocks*.
- 2. Vérifiez que le périphérique DMMP existe dans le /dev/mapper répertoire :

## **ls /dev/mapper/** *DMMP\_device\_name*

Si le périphérique DMMP n'est pas affiché, il est possible que le périphérique utilise un alias ou un nom convivial.

3. Déterminez si le périphérique DMMP fait partie d'un LVM et si le périphérique DMMP dispose d'un système de fichiers :

## **blkid**

Si le périphérique DMMP ne fait pas partie d'un LVM et n'a pas de système de fichiers, l'entrée du périphérique ne doit pas être affichée dans blkidoutput.

## **Test des périphériques DMMP sans système de fichiers sur les hôtes RHEL avant la phase de mise en service des transitions basées sur la copie**

Si vous utilisez l'outil 7-mode transition Tool (7MTT) 2.2 ou une version ultérieure et Data ONTAP 8.3.2 ou une version ultérieure pour migrer votre hôte Red Hat Enterprise Linux (RHEL) 5, Vous pouvez tester vos LUN clustered Data ONTAP migrées pour vérifier que vous pouvez mettre en ligne votre hôte et vos applications avant la phase de mise en service. Pendant le test, l'hôte source peut continuer à exécuter les E/S sur les LUN 7 mode source.

Vos nouvelles LUN clustered Data ONTAP doivent être mappées sur votre hôte de test et vos LUN doivent être prêtes pour la transition.

Vous devez maintenir la parité matérielle entre l'hôte de test et l'hôte source et effectuer les étapes suivantes sur l'hôte de test.

Vos LUN clustered Data ONTAP sont en mode lecture/écriture pendant le test. Ils se convertissent en mode lecture seule une fois le test terminé et que vous préparez la phase de mise en service.

## **Étapes**

- 1. Une fois la copie des données de base terminée, sélectionnez **Test mode** dans l'interface utilisateur 7MTT.
- 2. Dans l'interface utilisateur 7MTT, cliquez sur **Apply Configuration**.
- 3. Relancez l'analyse de vos nouvelles LUN clustered Data ONTAP sur l'hôte de test :

#### **rescan-scsi-bus.sh**

4. Obtenez les nouveaux noms de périphériques SCSI pour les LUN clustered Data ONTAP :

#### **sanlun lun show**

Dans l'exemple suivant : /dev/sdl Est le nom du périphérique SCSI pour le lun dmmp\_raw LUN, et /dev/sdk Est le nom du périphérique SCSI pour le lun\_dmmp\_raw\_alias LUN :

```
[root@ibmx3550-229-108 /]# sanlun lun show
controller(7mode/E-Series)/
vserver (cDOT/FlashRay lun-pathname filename
------------------------------------------------------------------------
vs_brb /vol/dmmp_raw_vol/lun_dmmp_raw /dev/sdl
vs_brb /vol/dmmp_raw_alias_vol/lun_dmmp_raw_alias /dev/sdk
```
5. Obtenez les ID de descripteur de périphérique (WWID) pour les LUN clustered Data ONTAP :

#### **/sbin/scsi\_id -g-u-s /block/***SCSI\_device\_name*

Voici un exemple de WWID : « 3600a09804d532d79565d47617679764d » »

- 6. Vérifiez si un alias est défini dans l' /etc/multipath.conf fichier sur l'hôte source.
- 7. Si un alias est défini sur l'hôte source, ajoutez-le à la /etc/multipath.conf Fichier sur l'hôte test, mais remplacez l'ID de descripteur de périphérique 7-mode par l'ID de LUN clustered Data ONTAP.
- 8. Mettez à jour les paramètres d'alias DMMP :

#### **multipath**

9. Vérifiez que le nom d'alias DMMP référence correctement le LUN clustered Data ONTAP :

#### **multipath -ll**

- 10. Effectuez les tests selon les besoins.
- 11. Une fois le test terminé, arrêtez l'hôte de test :

#### **shutdown -h -t0 now**

12. Dans l'interface utilisateur 7MTT, cliquez sur **Finish Testing**.

Si vos LUN clustered Data ONTAP doivent être remappées sur votre hôte source, vous devez préparer l'hôte source à la phase de mise en service. Si vos LUN clustered Data ONTAP doivent rester mappées sur l'hôte de test, aucune étape supplémentaire n'est requise sur l'hôte de test.

#### **Informations connexes**

[Collecte des informations de pré-transition à partir du manuel d'évaluation de l'inventaire](#page-2-1)

[Vérifier que les LUN RHEL sont prêtes à la transition à l'aide du manuel d'évaluation d'inventaire](#page-4-0)

[Préparation de la mise en service lors de la transition d'un périphérique DMMP hôte Linux sans système de](#page-7-0) [fichiers](#page-7-0)

## <span id="page-7-0"></span>**Préparation de la mise en service lors de la transition d'un périphérique DMMP hôte Linux sans système de fichiers**

Si vous faites la transition d'un périphérique DMMP sans système de fichiers depuis un hôte Linux, vous devez effectuer plusieurs étapes avant de passer à la phase de mise en service.

Pour les configurations FC, vous devez disposer d'une connectivité et d'une segmentation de la structure vers les contrôleurs clustered Data ONTAP.

Pour les configurations iSCSI, vos sessions iSCSI doivent être découvertes et connectées à vos contrôleurs clustered Data ONTAP.

- Pour les transitions basées sur les copies, effectuez ces étapes avant de lancer l'opération de mise en service du stockage dans l'outil de transition 7-mode (7MTT).
- Pour les transitions sans copie, effectuez ces étapes avant de lancer l'opération Export & halt 7-mode dans 7MTT.

#### **Étapes**

- 1. Arrêtez les E/S aux points de montage.
- 2. Arrêtez les applications qui accèdent aux LUN en fonction des recommandations du fournisseur de l'application.
- 3. Rincez le périphérique DMMP ou l'alias du LUN 7-mode :

#### **multipath -f** *device\_name*

Si nécessaire, vous pouvez obtenir le nom de périphérique DMMP à partir de la colonne **ID de périphérique OS** sous l'onglet LUN hôte SAN dans le *Workbook d'évaluation d'inventaire*.

## <span id="page-7-1"></span>**Remplacement des WWID LUN 7-mode sur les hôtes Linux après la transition des LUN**

Après la transition LUN, l'ID de site Web 7-mode LUN a été modifié. Vous devez le remplacer par le WWID de LUN ONTAP correspondant avant de pouvoir commencer le service des données.

Pour une transition sans copie, les procédures de réhébergement de volumes doivent être complètes.

Voir la ["Guide de transition sans copie de l'outil 7-mode"p](https://docs.netapp.com/us-en/ontap-7mode-transition/copy-free/index.html)our plus d'informations.

- Pour les transitions basées sur les copies (CBT), effectuez ces étapes après la mise en service du stockage dans 7MTT.
- Pour les CFT, effectuez ces étapes une fois l'opération Import Data & Configuration terminée dans l'outil 7MTT.

#### **Étapes**

1. Générer le fichier de mappage de LUN 7-mode vers ONTAP :

◦ Pour les CBT, exécutez la commande suivante depuis l'hôte Linux sur lequel l'outil 7MTT est installé : **transition cbt export lunmap -p project-name -o** *file\_path*

Par exemple :

```
transition cbt export lunmap -p SanWorkLoad -o c:/Libraires/Documents/7-to-
C-LUN-MAPPING.csv
```
◦ Pour les CFT, exécutez la commande suivante à partir du système sur lequel l'outil 7MTT est installé : **transition cft export lunmap -p** *project-name* **-s** *svm-name* **-o** *output-file*

Par exemple :

**transition cft export lunmap -p SanWorkLoad -s svml -0 c:/Libraries/Documents/7-to-C-LUN-MAPPING-svml.csv**

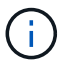

Vous devez exécuter cette commande pour chaque SVM.

- 2. Notez le nouvel ID du descripteur de périphérique ONTAP à partir du fichier de mappage de LUN.
- 3. Supprimez les périphériques SCSI créés pour les LUN 7-mode :
	- Pour supprimer tous les périphériques SCSI : **rescan-scsi-bus.sh -r**
	- Pour retirer chaque périphérique SCSI individuellement : **echo 1> /sys/block/***SCSI\_ID***/delete**

Cette commande doit être exécutée sur tous les périphériques SCSI LUN 7-mode. Consultez la colonne ID de périphérique SCSI de l'onglet LUN hôte SAN du Manuel d'évaluation d'inventaire\_ pour identifier les ID de périphérique SCSI des LUN.

4. Découvrir les nouveaux LUN ONTAP :

#### **rescan-scsi-bus.sh**

5. Identifiez les périphériques SCSI des nouveaux LUN ONTAP :

#### **sanlun lun show**

6. Obtenez les WWID des nouveaux LUN ONTAP :

#### **/lib/udev/scsi\_id -g -u -d /dev** *SCSI\_dev*

7. Si un alias DMMP est défini, mettez à jour le fichier /etc/multipath.conf afin de remplacer le WWID 7-mode par son identifiant de LUN ONTAP correspondant, de sorte que l'alias DMMP pointe vers le LUN clustered Data ONTAP :

#### **cat /etc/multipath.conf**

8. Configurer les périphériques DMMP :

#### **multipath**

9. Vérifiez que l'alias DMMP fait référence correctement à l'ID WWID de LUN ONTAP :

#### **multipath -11**

Dans l'exemple de sortie suivant, l'alias DMMP dmmp\_raw\_lun fait référence 3600a098051764b2d4f3f453135452d31 Comme WWID ONTAP :

```
root@IBMx3550M3-229-169 ~]# multipath -ll dmmp_raw_lun
dmmp_raw_lun (3600a098051764b2d4f3f453135452d31) dm-8 NETAPP, LUN C-Mode
[size=1.0G] [features=3 queue if no path pg init retries 50]
[hwhandler=1 alua] [rw]
\_round-robin 0 [prio=50][enabled]
  \_5:0:0:6 sdx 65:112 [active][ready]
      \_8:0:0:6 sdab 65:176 [active][ready]
\_round-robin 0 [prio=10][enabled]
  \_6:0:0:6 sdy 65:128 [active][ready]
      \_7:0:0:6 sdaa 65:160 [active][ready]
```
## <span id="page-9-0"></span>**Transition de LUN avec des points de montage à l'aide des noms de périphériques DMMP**

Avant de faire passer une LUN avec un point de montage à l'aide d'un nom de périphérique DMMP, vous devez remplacer le nom de périphérique DMMP par le numéro d'UUID correspondant du système de fichiers. Vous devez effectuer des étapes spécifiques pour préparer la phase de mise en service et remonter les périphériques DMMP sur l'hôte après la transition. Vous effectuez les mêmes procédures pour Red Hat Enterprise Linux (RHEL) 5 et RHEL 6.

#### **Informations connexes**

[Préparation des LUN RHEL avec des points de montage à l'aide des noms de périphériques DMMP pour la](#page-9-1) [transition à l'aide du manuel d'évaluation des stocks](#page-9-1)

[Préparation des LUN RHEL avec des points de montage à l'aide de noms d'alias DMMP pour la transition à](#page-10-0) [l'aide de l'interface de ligne de commande](#page-10-0)

[Préparation de la phase de mise en service lors de la transition de LUN avec des points de montage à l'aide](#page-14-0) [de noms de périphériques DMMP sur des hôtes Linux](#page-14-0)

[Remontage des périphériques DMMP sur les hôtes Linux après la transition](#page-14-1)

## <span id="page-9-1"></span>**Préparation des LUN RHEL avec des points de montage à l'aide des noms de périphériques DMMP pour la transition à l'aide du manuel d'évaluation des stocks**

Avant la transition d'un LUN avec un point de montage utilisant un nom de périphérique DMMP, vous devez remplacer le nom du périphérique DMMP par son numéro d'UUID de système de fichiers respectif. Cela s'applique à Red Hat Enterprise Linux (RHEL) 5 et

## RHEL 6.

Cette procédure s'applique aux transitions basées sur la copie et aux transitions sans copie.

#### **Étapes**

1. Recueillir les informations de pré-transition à partir du *Cahier d'évaluation des stocks*.

Vous avez particulièrement besoin des informations suivantes :

- Système de fichiers configuré sur le périphérique DMMP
- Répertoire sur lequel le périphérique DMMP est monté
- UUID du système de fichiers pour le périphérique DMMP

#### **Étapes**

- 1. Vérifiez que les points de montage du périphérique DMMP sont définis dans le fichier `/etc/fstab `.
- 2. Créez une sauvegarde du fichier :

#### **cp /etc/fstab /etc/fstab\_pre\_transition**

3. Modifiez le /etc/fstab Fichier pour remplacer le nom du périphérique DMMP par son numéro d'UUID de système de fichiers respectif.

Dans l'exemple suivant, le périphérique DMMP /dev/mapper/360a9800037534562572b453855496b41 est remplacé par l'UUID a073547e-00b6-4bf9-8e08-5eef08499a9c :

```
[root@IBMx3550M3-229-169 ~]# cat /etc/fstab
/dev/VolGroup00/LogVol00 / ext3 defaults 1 1
LABEL=/boot /boot ext3 defaults 1 2
tmpfs /dev/shm tmpfs defaults 0 0
devpts /dev/pts devpts gid=5, mode=620 0 0
sysfs /sys sysfs defaults 0 0
proc /proc proc defaults 0 0
/dev/VolGroup00/LogVol01 swap swap defaults 0 0
/dev/mapper/test_vg-test_lv /mnt/lvm_ext3 ext3 defaults,_netdev 0 0
UUID=a073547e-00b6-4bf9-8e08-5eef08499a9c /mnt/dmmp_ext3 ext3
defaults, netdev 0 0
```
#### **Informations connexes**

[Collecte des informations de pré-transition à partir du manuel d'évaluation de l'inventaire](#page-2-1)

## <span id="page-10-0"></span>**Préparation des LUN RHEL avec des points de montage à l'aide de noms d'alias DMMP pour la transition à l'aide de l'interface de ligne de commande**

Avant la transition d'un point de montage à l'aide d'un nom de périphérique DMMP, vous devez remplacer le nom de périphérique DMMP par son numéro d'UUID de système de fichiers respectif.

Cette procédure s'applique aux transitions basées sur la copie et aux transitions sans copie.

#### **Étapes**

1. Identifiez et enregistrez l'ID de périphérique SCSI pour la LUN à migrer :

#### **sanlun lun show**

L'ID de périphérique SCSI est répertorié sous la colonne nom de fichier dans la sortie.

2. Identifiez et enregistrez le nom du périphérique DMMP pour la LUN à migrer :

#### **multipath -ll** *SCSI\_device\_ID*

Dans l'exemple suivant : 360a9800037534562572b453855496b41 Est le nom du périphérique DMMP :

```
[root@IBMx3550M3-229-169 ~]# multipath -ll /dev/sdc
dmmp fs lun (360a9800037534562572b453855496b41) dm-3 NETAPP, LUN
[size=1.0G] [features=3 queue if no path pg init retries 50]
[hwhandler=0][rw]
\_ round-robin 0 [prio=2][active]
      \_ 9:0:0:1 sdc 8:32 [active][ready]
      \_ 9:0:0:1 sdg 8:96 [active][ready]
```
3. Identifiez le système de fichiers configuré sur le périphérique DMMP :

#### **blkid | grep -i** *DMMP\_device\_name*

La valeur DE TYPE dans la sortie identifie le système de fichiers.

Dans l'exemple suivant, le système de fichiers est ext3.

```
[root@ibmx3550-229-108 ~]#blkid | grep -i
3600a09804d532d79565d47617679658
/dev/mapper/3600a09804d532d79565d47617679658:
UUID="450b999a-4f51-4828-8139-29b20d2f8708" TYPE="ext3" SEC_TYPE="ext2"
```
4. Identifiez le numéro UUID de la LUN :

#### **dumpe2fs** *device\_path\_name* **| grep UUID**

5. Identifiez le répertoire sur lequel le périphérique DMMP est monté :

#### **df -h**

Dans l'exemple suivant : /mnt/dmmp\_ext3 Représente le répertoire sur lequel le périphérique DMMP est monté :

```
[root@IBMx3550M3-229-169 ~]# df -h
Filesystem Size Used Avail Use% Mounted on
/dev/mapper/dmmp_fs_lun
1008M 34M 924M 4% /mnt/dmnp_ext3
```
6. Vérifier dans le /etc/fstab Fichier que les points de montage du périphérique DMMP sont définis :

#### **cat /etc/fstab**

Le nom du périphérique DMMP et le répertoire de montage doivent s'afficher dans la sortie.

7. Créer une sauvegarde du /etc/fstab fichier :

#### **cp /etc/fstab /etc/***fstab\_pre\_transition\_bkup*

8. Modifiez le /etc/fstab Fichier pour remplacer le nom du périphérique DMMP par son numéro d'UUID de système de fichiers respectif.

## **Test des périphériques DMMP avec des systèmes de fichiers sur des hôtes RHEL avant la phase de mise en service des transitions basées sur la copie**

Si vous utilisez l'outil 7-mode transition Tool (7MTT) 2.2 ou une version ultérieure et Data ONTAP 8.3.2 ou une version ultérieure pour effectuer une transition basée sur les copies de votre hôte Red Hat Enterprise Linux (RHEL), Vous pouvez tester vos LUN clustered Data ONTAP migrées pour vérifier que vous pouvez monter votre périphérique DMMP avant la phase de mise en service. Pendant le test, l'hôte source peut continuer à exécuter les E/S sur les LUN 7-mode source.

Vos nouvelles LUN clustered Data ONTAP doivent être mappées sur votre hôte de test et vos LUN doivent être prêtes pour la transition.

Vous devez maintenir la parité matérielle entre l'hôte de test et l'hôte source.

Procédez comme suit sur l'hôte de test.

- 1. Une fois la copie des données de base terminée, sélectionnez **Test mode** dans l'interface utilisateur 7MTT.
- 2. Dans l'interface utilisateur 7MTT, cliquez sur **Apply Configuration**.
- 3. Obtenez les nouveaux noms de périphériques SCSI pour les LUN clustered Data ONTAP :

#### **sanlun lun show**

Dans l'exemple suivant : /dev/sdl Est le nom du périphérique SCSI pour le lun dmmp\_raw LUN, et /dev/sdk Est le nom du périphérique SCSI pour le lun\_dmmp\_raw\_alias LUN :

```
[root@ibmx3550-229-108 /]# sanlun lun show
controller(7mode/E-Series)/
vserver (cDOT/FlashRay) lun-pathname filename
-----------------------------------------------------------
vs_brb /vol/dmmp_raw_vol/lun_dmmp_raw /dev/sdl
vs brb /vol/dmmp_raw_alias_vol/lun_dmmp_raw_alias /dev/sdk
```
4. Configurez les périphériques DMMP pour vos LUN clustered Data ONTAP :

#### **multipath**

5. Obtenez l'ID de descripteur de périphérique pour les LUN clustered Data ONTAP :

#### **multipath -ll**

Voici un exemple d'ID de poignée de dispositif : « 3600a09804d532d79565d47617679764d » »

6. Identifiez le système de fichiers configuré sur le périphérique DMMP :

#### **blkid | grep -i** *device\_handle\_ID*

- 7. Déterminez si une entrée de point de montage pour le volume logique existe dans l' /etc/fstab fichier sur l'hôte source.
- 8. Si une entrée de point de montage existe pour le volume logique sur l'hôte source, modifiez manuellement le /etc/fstab fichier sur l'hôte de test pour ajouter les entrées du point de montage.
- 9. Montez la LUN :

#### **mount -a**

10. Vérifiez que le dispositif DMMP est monté :

#### **mount**

- 11. Effectuez les tests selon les besoins.
- 12. Une fois le test terminé, arrêtez l'hôte de test :

#### **shutdown -h -t0 now**

13. Dans l'interface utilisateur 7MTT, cliquez sur **Finish Testing**.

Si vos LUN clustered Data ONTAP doivent être remappées sur votre hôte source, vous devez préparer l'hôte source à la phase de mise en service. Si vos LUN clustered Data ONTAP doivent rester mappées sur l'hôte de test, aucune étape supplémentaire n'est requise sur l'hôte de test.

#### **Informations connexes**

[Collecte des informations de pré-transition à partir du manuel d'évaluation de l'inventaire](#page-2-1)

[Préparation de la phase de mise en service lors de la transition de LUN avec des points de montage à l'aide](#page-14-0) [de noms de périphériques DMMP sur des hôtes Linux](#page-14-0)

## <span id="page-14-0"></span>**Préparation de la phase de mise en service lors de la transition de LUN avec des points de montage à l'aide de noms de périphériques DMMP sur des hôtes Linux**

Si vous effectuez la transition d'un LUN avec un point de montage en utilisant un nom d'alias sur un hôte Linux, vous devez effectuer plusieurs étapes avant de passer à la phase de mise en service.

Pour les configurations FC, vous devez disposer d'une connectivité et d'une segmentation de la structure vers les contrôleurs clustered Data ONTAP.

Pour les configurations iSCSI, vos sessions iSCSI doivent être découvertes et connectées à vos contrôleurs clustered Data ONTAP.

- Pour les transitions basées sur les copies, effectuez ces étapes avant de lancer l'opération de mise en service du stockage dans l'outil de transition 7-mode (7MTT).
- Pour les transitions sans copie, effectuez ces étapes avant de lancer l'opération Exporter et arrêter les systèmes 7-mode dans 7MTT.

#### **Étapes**

- 1. Arrêtez les E/S aux points de montage.
- 2. Arrêtez les applications qui accèdent aux LUN en fonction des recommandations du fournisseur de l'application.
- 3. Désactiver les périphériques DMMP :

#### **umount** *dir\_name*

4. Flush l'ID du périphérique DMMP du LUN 7-mode :

#### **multipath -f** *device\_name*

Si nécessaire, vous pouvez obtenir le nom de périphérique DDMP à partir de la colonne **ID de périphérique OS** sous l'onglet **LUN hôte SAN** dans le *Manuel d'évaluation d'inventaire*.

#### **Informations connexes**

[Collecte des informations de pré-transition à partir du manuel d'évaluation de l'inventaire](#page-2-1)

## <span id="page-14-1"></span>**Remontage des périphériques DMMP sur les hôtes Linux après la transition**

Après la transition de ONTAP fonctionnant en 7-mode vers clustered Data ONTAP, vous devez reconfigurer les périphériques DMMP pour RHEL 5 et RHEL 6. Vos LUN 7-mode ne sont pas accessibles à l'hôte tant que vos périphériques DMMP ne sont pas montés.

Pour une transition sans copie, les procédures de réhébergement de volumes doivent être complètes. Voir la ["Guide de transition sans copie de l'outil 7-mode"](https://docs.netapp.com/us-en/ontap-7mode-transition/copy-free/index.html) pour plus d'informations.

- Pour les transitions basées sur les copies, effectuez ces étapes après la mise en service du stockage dans l'outil 7-mode transition Tool (7MTT).
- Pour les CFT, effectuer ces étapes une fois l'opération Import Data & Configuration terminée dans l'outil 7MTT.

#### **Étapes**

- 1. Générer le fichier de mappage de LUN 7-mode vers ONTAP :
	- Pour les transitions basées sur la copie, exécutez la commande suivante depuis l'hôte Linux sur lequel l'outil 7MTT est installé :

```
transition cbt export lunmap -p project-name -o file_path
```
Par exemple :

```
transition cbt export lunmap -p SanWorkLoad -o c:/Libraires/Documents/7-to-
C-LUN-MAPPING.csv
```
◦ Pour les transitions sans copie, exécutez la commande suivante depuis le système sur lequel l'outil 7MTT est installé :

**transition cft export lunmap -p** *project-name* **-s svm-name -o** *output-file*

Par exemple :

**transition cft export lunmap -p SanWorkLoad -s svml -0 c:/Libraries/Documents/7-to-C-LUN-MAPPING-svml.csv**

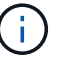

Vous devez exécuter cette commande pour chaque SVM.

- 2. Notez le nouvel ID du descripteur de périphérique ONTAP à partir du fichier de mappage de LUN.
- 3. Supprimez les périphériques SCSI créés pour les LUN 7-mode :
	- Pour supprimer tous les périphériques SCSI : **rescan-scsi-bus.sh -r**
	- Pour retirer chaque périphérique SCSI individuellement : **echo 1> /sys/block/***SCSI\_ID***/delete**

Cette commande doit être exécutée sur tous les périphériques SCSI LUN 7-mode. Consultez la colonne ID de périphérique SCSI de l'onglet LUN hôte SAN du Manuel d'évaluation d'inventaire\_ pour identifier les ID de périphérique SCSI des LUN.

4. Découvrir les nouveaux LUN ONTAP :

#### **rescan-scsi-bus.sh**

5. Vérifiez que les LUN ONTAP sont découvertes :

#### **sanlun lun show**

Les périphériques SCSI de la LUN ONTAP doivent être répertoriés dans la colonne filename.

6. Configuration des périphériques DMMP pour les LUN ONTAP :

#### **multipath**

7. Vérifiez que les dispositifs DMMP sont présents :

#### **multipath -ll** *LUN\_SCSI\_device\_name*

Dans l'exemple suivant, 3600a098051764937303f4479515a7451 représente l'ID de poignée de périphérique DMMP :

```
[root@IBMx3550M3-229-169 ~]#multipath -ll /dev/sdq
3600a098051764937303f4479515a7451 dm-6 NETAPP,LUN C-Mode
```
8. Montez la LUN :

```
*mount device_name mountpoint
```
Si les points de montage sont définis dans le /etc/fstab vous pouvez exécuter le mount -a commande permettant de monter tous les points de montage.

9. Vérifiez les points de montage :

**mount**

## <span id="page-16-0"></span>**Transition de LUN avec des points de montage à l'aide de noms d'alias DMMP**

Lorsque vous effectuez la transition d'une LUN avec un point de montage à l'aide d'un nom d'alias, vous devez effectuer des étapes spécifiques pour préparer la phase de mise en service et remonter les LUN après la transition.

#### **Informations connexes**

[Préparation de la phase de mise en service lors de la transition de LUN avec des points de montage à l'aide](#page-14-0) [de noms de périphériques DMMP sur des hôtes Linux](#page-14-0)

[Remontage des LUN avec des points de montage à l'aide des noms d'alias DMMP sur les hôtes Linux après la](#page-20-0) [transition](#page-20-0)

## **Préparation des LUN RHEL avec des points de montage à l'aide de noms d'alias DMMP pour la transition à l'aide de l'interface de ligne de commande**

Avant la transition d'un point de montage à l'aide d'un nom de périphérique DMMP, vous devez remplacer le nom de périphérique DMMP par son numéro d'UUID de système de fichiers respectif.

Cette procédure s'applique aux transitions basées sur la copie et aux transitions sans copie.

#### **Étapes**

1. Identifiez et enregistrez l'ID de périphérique SCSI pour la LUN à migrer :

#### **sanlun lun show**

L'ID de périphérique SCSI est répertorié sous la colonne nom de fichier dans la sortie.

2. Identifiez et enregistrez le nom du périphérique DMMP pour la LUN à migrer :

#### **multipath -ll** *SCSI\_device\_ID*

Dans l'exemple suivant : 360a9800037534562572b453855496b41 Est le nom du périphérique DMMP :

```
[root@IBMx3550M3-229-169 ~]# multipath -ll /dev/sdc
dmmp fs lun (360a9800037534562572b453855496b41) dm-3 NETAPP, LUN
[size=1.0G] [features=3 queue if no path pg init retries 50]
[hwhandler=0][rw]
\_ round-robin 0 [prio=2][active]
      \_ 9:0:0:1 sdc 8:32 [active][ready]
      \_ 9:0:0:1 sdg 8:96 [active][ready]
```
3. Identifiez le système de fichiers configuré sur le périphérique DMMP :

#### **blkid | grep -i** *DMMP\_device\_name*

La valeur DE TYPE dans la sortie identifie le système de fichiers.

Dans l'exemple suivant, le système de fichiers est ext3.

```
[root@ibmx3550-229-108 ~]#blkid | grep -i
3600a09804d532d79565d47617679658
/dev/mapper/3600a09804d532d79565d47617679658:
UUID="450b999a-4f51-4828-8139-29b20d2f8708" TYPE="ext3" SEC_TYPE="ext2"
```
4. Identifiez le numéro UUID de la LUN :

#### **dumpe2fs** *device\_path\_name* **| grep UUID**

5. Identifiez le répertoire sur lequel le périphérique DMMP est monté :

#### **df -h**

Dans l'exemple suivant : /mnt/dmmp\_ext3 Représente le répertoire sur lequel le périphérique DMMP est monté :

```
[root@IBMx3550M3-229-169 ~]# df -h
Filesystem Size Used Avail Use% Mounted on
/dev/mapper/dmmp_fs_lun
1008M 34M 924M 4% /mnt/dmnp_ext3
```
6. Vérifier dans le /etc/fstab Fichier que les points de montage du périphérique DMMP sont définis :

#### **cat /etc/fstab**

Le nom du périphérique DMMP et le répertoire de montage doivent s'afficher dans la sortie.

7. Créer une sauvegarde du /etc/fstab fichier :

#### **cp /etc/fstab /etc/***fstab\_pre\_transition\_bkup*

8. Modifiez le /etc/fstab Fichier pour remplacer le nom du périphérique DMMP par son numéro d'UUID de système de fichiers respectif.

## **Tester les LUN avec des points de montage à l'aide de noms d'alias DMMP sur les hôtes RHEL avant la phase de mise en service des transitions basées sur la copie**

Si vous utilisez l'outil 7-mode transition Tool (7MTT) 2.2 ou une version ultérieure et Data ONTAP 8.3.2 ou une version ultérieure pour effectuer une transition basée sur la copie de votre hôte Red Hat Enterprise Linux (RHEL), vous pouvez tester vos LUN clustered Data ONTAP migrées avec des points de montage utilisant des alias avant la phase de mise en service. Pendant le test, l'hôte source peut continuer à exécuter les E/S sur les LUN 7-mode source.

Vos nouvelles LUN clustered Data ONTAP doivent être mappées sur votre hôte de test et vos LUN doivent être prêtes pour la transition.

Vous devez maintenir la parité matérielle entre l'hôte de test et l'hôte source et effectuer les étapes suivantes sur l'hôte de test.

Vos LUN clustered Data ONTAP sont en mode lecture/écriture pendant le test. Ils se convertissent en mode lecture seule une fois le test terminé et que vous préparez la phase de mise en service.

#### **Étapes**

- 1. Une fois la copie des données de base terminée, sélectionnez **Test mode** dans l'interface utilisateur 7MTT.
- 2. Dans l'interface utilisateur 7MTT, cliquez sur **Apply Configuration**.
- 3. Obtenez les nouveaux noms de périphériques SCSI pour les LUN clustered Data ONTAP :

#### **sanlun lun show**

Dans l'exemple suivant : /dev/sdl Est le nom du périphérique SCSI pour le lun dmmp\_raw LUN, et /dev/sdk Est le nom du périphérique SCSI pour le

lun dmmp raw alias LUN :

```
[root@ibmx3550-229-108 /]# sanlun lun show
controller(7mode/E-Series)/
vserver (cDOT/FlashRay) lun-pathname filename
-----------------------------------------------------------------
vs brb /vol/dmmp_raw_vol/lun_dmmp_raw /dev/sdl
vs brb /vol/dmmp_raw_alias_vol/lun_dmmp_raw_alias /dev/sdk
```
4. Configurez les périphériques DMMP pour vos LUN clustered Data ONTAP :

#### **multipath**

5. Obtenez les ID de descripteur de périphérique pour les LUN clustered Data ONTAP :

#### **multipath -ll**

Voici un exemple d'ID de poignée de dispositif : « 3600a09804d532d79565d47617679764d » »

- 6. Vérifiez si un alias est défini dans l' /etc/multipath.conf fichier sur l'hôte source.
- 7. Copiez manuellement la configuration d'alias sur le /etc/multipath.conf Fichier sur l'hôte test, mais remplacez l'ID de descripteur de périphérique 7-mode par l'ID de descripteur de périphérique clustered Data ONTAP correspondant.
- 8. Utilisez le multipath Commande permettant de configurer des périphériques DMMP pour vos LUN clustered Data ONTAP.
- 9. Identifiez le système de fichiers créé sur le dispositif d'alias DMMP :

#### **blkid** *dmmp\_device\_name*

10. Monter le dispositif DMMP :

#### **mount**

- 11. Effectuez les tests selon les besoins.
- 12. Une fois le test terminé, arrêtez l'hôte de test :

#### **shutdown -h -t0 now**

13. Dans l'interface utilisateur 7MTT, cliquez sur **Finish Testing**.

Si vos LUN clustered Data ONTAP doivent être remappées sur votre hôte source, vous devez préparer l'hôte source à la phase de mise en service. Si vos LUN clustered Data ONTAP doivent rester mappées sur l'hôte de test, aucune étape supplémentaire n'est requise sur l'hôte de test.

#### **Informations connexes**

[Collecte des informations de pré-transition à partir du manuel d'évaluation de l'inventaire](#page-2-1)

[Préparation de la phase de mise en service lors de la transition de LUN avec des points de montage à l'aide](#page-14-0) [de noms de périphériques DMMP sur des hôtes Linux](#page-14-0)

## **Préparation de la phase de mise en service lors de la transition de LUN avec des points de montage à l'aide de noms de périphériques DMMP sur des hôtes Linux**

Si vous effectuez la transition d'un LUN avec un point de montage en utilisant un nom d'alias sur un hôte Linux, vous devez effectuer plusieurs étapes avant de passer à la phase de mise en service.

Pour les configurations FC, vous devez disposer d'une connectivité et d'une segmentation de la structure vers les contrôleurs clustered Data ONTAP.

Pour les configurations iSCSI, vos sessions iSCSI doivent être découvertes et connectées à vos contrôleurs clustered Data ONTAP.

- Pour les transitions basées sur les copies, effectuez ces étapes avant de lancer l'opération de mise en service du stockage dans l'outil de transition 7-mode (7MTT).
- Pour les transitions sans copie, effectuez ces étapes avant de lancer l'opération Exporter et arrêter les systèmes 7-mode dans 7MTT.

#### **Étapes**

- 1. Arrêtez les E/S aux points de montage.
- 2. Arrêtez les applications qui accèdent aux LUN en fonction des recommandations du fournisseur de l'application.
- 3. Désactiver les périphériques DMMP :

#### **umount** *dir\_name*

4. Flush l'ID du périphérique DMMP du LUN 7-mode :

#### **multipath -f** *device\_name*

Si nécessaire, vous pouvez obtenir le nom de périphérique DDMP à partir de la colonne **ID de périphérique OS** sous l'onglet **LUN hôte SAN** dans le *Manuel d'évaluation d'inventaire*.

#### **Informations connexes**

[Collecte des informations de pré-transition à partir du manuel d'évaluation de l'inventaire](#page-2-1)

## <span id="page-20-0"></span>**Remontage des LUN avec des points de montage à l'aide des noms d'alias DMMP sur les hôtes Linux après la transition**

Après la transition de ONTAP 7-mode vers clustered Data ONTAP, vous devez remonter vos LUN en utilisant des points de montage. Les volumes 7-mode sont hors ligne et les LUN 7-mode ne sont pas accessibles à vos hôtes.

Pour une transition sans copie, vous devez suivre les procédures ci-dessous vol rehost doit être terminé.

Voir la ["Guide de transition sans copie de l'outil 7-mode"](https://docs.netapp.com/us-en/ontap-7mode-transition/copy-free/index.html) pour plus d'informations.

- Pour les transitions basées sur les copies (CBTS), effectuez ces étapes après la mise en service du stockage dans 7MTT.
- Pour les CFT, effectuez ces étapes après l'opération Import Data & Configuration dans l'outil 7MTT.
	- a. Générer le fichier de mappage de LUN 7-mode vers ONTAP :
		- Pour les transitions basées sur la copie, exécutez la commande suivante depuis l'hôte Linux sur lequel l'outil 7MTT est installé :

**transition cbt export lunmap -p** *project-name* **-o** *file\_path*

Par exemple :

**transition cbt export lunmap -p SanWorkLoad -o c:/Libraires/Documents/7 to-C-LUN-MAPPING.csv**

▪ Pour les transitions sans copie, exécutez la commande suivante depuis le système sur lequel l'outil

7MTT est installé : \*transition cft export lunmap -p *project-name* -s *svm-name* -o *output-file*

Par exemple :

**transition cft export lunmap -p SanWorkLoad -s svml -0 c:/Libraries/Documents/7-to-C-LUN-MAPPING-svml.csv**

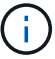

Vous devez exécuter cette commande pour chaque SVM.

- b. Notez l'ID du descripteur de périphérique ONTAP dans le fichier de mappage de LUN.
- c. Supprimez les périphériques SCSI créés pour les LUN 7-mode :
	- Pour supprimer tous les périphériques SCSI : **rescan-scsi-bus.sh -r**
	- Pour retirer chaque périphérique SCSI individuellement : \*echo 1> /sys/block/*SCSI\_ID*/delete\_

Cette commande doit être exécutée sur tous les périphériques SCSI LUN 7-mode. Consultez la colonne ID de périphérique SCSI de l'onglet LUN hôte SAN du Manuel d'évaluation d'inventaire\_ pour identifier les ID de périphérique SCSI des LUN.

d. Découvrez les nouveaux LUN ONTAP :

#### **rescan-scsi-bus.sh**

e. Vérifiez que les LUN ONTAP sont découvertes :

#### **sanlun lun show**

Les périphériques SCSI du LUN ONTAP doivent être répertoriés dans le device filename colonne.

Un exemple de nom de périphérique SCSI est /dev/sdp.

f. Dans le /etc/multipath.conf Dans le fichier, remplacez l'ID de descripteur de périphérique 7 mode par l'ID de ce périphérique de la LUN clustered Data ONTAP de manière à ce que alias name Pointe vers l'ID de LUN clustered Data ONTAP.

Vous devez mettre à jour la section multitrajets comme indiqué ci-dessous. L'exemple suivant montre le /etc/multipath.conf file, Avant de remplacer l'ID de LUN 7-mode. Dans cet exemple, l'identifiant de LUN 360a9800037534562572b453855496b43 pointe vers le dmmp\_fs\_lun nom d'alias.

```
multipaths {
          multipath {
               wwid 360a9800037534562572b453855496b43
               alias dmmp_fs_lun
      }
}
```
Après le remplacement de l'ID de LUN 7-mode par l'ID de LUN ONTAP 360a9800037534562572b453855496b43, les exemples de fichiers se présentent comme suit :

```
multipaths {
          multipath {
               wwid 3600a098051764937303f4479515a7452
               alias dmmp_fs_lun
  }
}
```
g. Configuration des périphériques DMMP pour les LUN ONTAP :

#### **multipath**

h. Vérifiez que l'alias DMMP pointe vers l'ID du descripteur de périphérique LUN ONTAP :

```
multipath -ll device_handle_ID
```
i. Montez le LUN ONTAP sur son répertoire de point de montage :

```
mount /dev/mapper/alias_namemount_dir_name
```
Si les points de montage sont définis dans le fichier /etc/fstab, utilisez la commande mount -a pour monter le LUN.

a. Vérifiez que le dispositif DMMP est monté :

*mount*

## <span id="page-22-0"></span>**Transition de systèmes de fichiers hôtes Linux sur des périphériques LVM**

Lorsque vous effectuez la transition d'un système de fichiers hôte Linux sur un LVM (Logical Volume Manager), vous devez effectuer des étapes spécifiques pour préparer la phase de mise en service et monter les volumes logiques après la transition.

#### **Informations connexes**

[Préparation de la phase de mise en service lors de la transition de systèmes de fichiers hôtes Linux sur des](#page-24-0) [périphériques LVM](#page-24-0)

[Montage de volumes logiques sur des hôtes Linux après la transition](#page-26-0)

## **Test des LUN avec des systèmes de fichiers sur des périphériques LVM avant la phase de mise en service des transitions basées sur la copie**

Si vous utilisez l'outil 7-mode transition Tool (7MTT) 2.2 ou une version ultérieure et Data ONTAP 8.3.2 ou une version ultérieure pour effectuer une transition basée sur la copie de votre hôte Red Hat Enterprise Linux (RHEL), vous pouvez tester vos LUN clustered Data

ONTAP migrées avec des systèmes de fichiers sur vos périphériques LVM avant la phase de mise en service. Pendant le test, l'hôte source peut continuer à exécuter les E/S sur les LUN 7-mode source.

- Vos nouvelles LUN clustered Data ONTAP doivent être mappées sur l'hôte de test.
- Vos LUN doivent être prêtes à la transition.

Vous devez maintenir la parité matérielle entre l'hôte de test et l'hôte source et effectuer les étapes suivantes sur l'hôte de test.

Vos LUN clustered Data ONTAP sont en mode lecture/écriture pendant le test. Ils se convertissent en mode lecture seule une fois le test terminé et que vous préparez la phase de mise en service.

En mode test, vous ne désactivez pas ou n'exportez pas le groupe de volumes. C'est pourquoi des erreurs de système de fichiers peuvent s'afficher lors du montage des volumes logiques sur l'hôte de test.

#### **Étapes**

- 1. Une fois la copie des données de base terminée, sélectionnez **Test mode** dans l'interface utilisateur 7MTT.
- 2. Dans l'interface utilisateur 7MTT, cliquez sur **Apply Configuration**.
- 3. Sur l'hôte de test, découvrez vos nouveaux LUN clustered Data ONTAP :

#### **rescan-scsi-bus.sh**

4. Vérifiez que vos nouvelles LUN clustered Data ONTAP ont été découvertes :

#### **sanlun lun show**

5. Configurez des périphériques DMMP pour vos LUN clustered Data ONTAP :

#### **multipath**

6. Obtenez l'ID de descripteur de périphérique pour les LUN clustered Data ONTAP :

#### **multipath -ll**

Voici un exemple d'ID de poignée de dispositif : « 3600a09804d532d79565d47617679764d » »

7. Identifiez les périphériques DMMP utilisés par le LVM :

#### **pvscan**

3600a09804d532d79565d776176797655 est un exemple de dispositif DMMP utilisé par le LVM.

8. Identifiez le groupe de volumes :

#### **vgscan**

9. Identification du volume logique :

#### **lvscan**

10. Activez les volumes logiques : \* **vgchange -ay** *volume\_group*

11. Vérifiez l'état du volume logique : \* **lvdisplay**

Le LV Status la colonne du résultat doit s'afficher disponible.

12. Déterminez si une entrée de point de montage pour le volume logique existe dans l' /etc/fstab fichier sur l'hôte source.

Dans l'exemple suivant, volume logique /dev/mapper/vg\_7MTT-lv1 s'affiche dans le /etc/fstab fichier :

```
# /etc/fstab
...
tmpfs /dev/shm tmpfs defaults 0 0
devpts /dev/pts devpts gid=5, mode=620 0 0
sysfs /sys sysfs defaults 0 0
proc /proc proc defaults 0 0
/dev/mapper/vg_7MTT-lv1 /7MTT ext4 defaults 0 0
```
- 13. Si une entrée de point de montage pour le volume logique existe dans le /etc/fstab sur l'hôte source, modifiez manuellement /etc/fstab fichier sur l'hôte de test pour ajouter l'entrée du point de montage.
- 14. Monter le point de montage :

#### **mount -a**

15. Vérifiez que les points de montage sont montés :

#### **mount**

- 16. Effectuez les tests selon les besoins.
- 17. Une fois le test terminé, arrêtez l'hôte :

#### **shutdown -h -t0 now**

18. Dans l'interface utilisateur 7MTT, cliquez sur **Finish Testing**.

Si vos LUN clustered Data ONTAP doivent être remappées sur votre hôte source, vous devez préparer l'hôte source à la phase de mise en service. Si vos LUN clustered Data ONTAP doivent rester mappées sur l'hôte de test, aucune étape supplémentaire n'est requise sur l'hôte de test.

#### **Informations connexes**

[Collecte des informations de pré-transition à partir du manuel d'évaluation de l'inventaire](#page-2-1)

[Préparation de la phase de mise en service lors de la transition de systèmes de fichiers hôtes Linux sur des](#page-24-0) [périphériques LVM](#page-24-0)

## <span id="page-24-0"></span>**Préparation de la phase de mise en service lors de la transition de systèmes de fichiers hôtes Linux sur des périphériques LVM**

Si vous effectuez la transition d'un système de fichiers hôte Linux sur un périphérique

LVM (Logical Volume Manager), vous devez effectuer certaines étapes avant la phase de mise en service.

- Pour les configurations FC, vous devez disposer d'une connectivité et d'une segmentation de la structure vers les contrôleurs clustered Data ONTAP.
- Pour les configurations iSCSI, vos sessions iSCSI doivent être découvertes et connectées à vos contrôleurs clustered Data ONTAP.
- Vous devez disposer des informations suivantes avant la transition à partir du *Cahier d'évaluation des stocks* :
	- Les noms de périphériques DMMP utilisés par le LVM
	- Nom du groupe de volumes
	- Nom du volume logique
	- Système de fichiers configuré sur le périphérique de volume logique
	- Répertoire sur lequel les volumes logiques sont montés
- Pour les transitions basées sur les copies, effectuez ces étapes avant de lancer l'opération de mise en service du stockage dans l'outil de transition 7-mode (7MTT).
- Pour les transitions sans copie, effectuez ces étapes avant de lancer l'opération Export & halt 7-mode dans l'outil 7MTT.

#### **Étapes**

- 1. Arrêtez les E/S aux points de montage du VG.
- 2. Arrêtez les applications qui accèdent aux LUN en fonction des recommandations du fournisseur de l'application.
- 3. Démonter le point de montage du VG :

#### **umount** *dir\_name*

4. Désactiver le volume logique :

#### **vgchange -an** *vg\_name*

5. Vérifiez l'état du volume logique :

#### **lvdisplay** *dir\_name*

L'état du VG doit afficher « NON disponible ».

6. Exporter le groupe de volumes :

#### **vgexport** *vg\_name*

7. Vérifier l'état VG :

#### **vgdisplay** *vg\_name*

L'état VG doit afficher « exporté ».

8. Rincez les ID de périphérique DDMP 7-mode :

#### **Informations connexes**

[Collecte des informations de pré-transition à partir du manuel d'évaluation de l'inventaire](#page-2-1)

#### <span id="page-26-0"></span>**Montage de volumes logiques sur des hôtes Linux après la transition**

Après la transition de ONTAP 7-mode vers clustered Data ONTAP, vos volumes logiques sont hors ligne. Vous devez monter ces volumes logiques pour que vos LUN soient accessibles à vos hôtes.

Pour une transition sans copie, les procédures de réhébergement de volumes doivent être complètes. Voir la ["Guide de transition sans copie de l'outil 7-mode"](https://docs.netapp.com/us-en/ontap-7mode-transition/copy-free/index.html) pour plus d'informations.

- Pour les transitions basées sur la copie, effectuez ces étapes après la mise en service du stockage dans l'outil 7-mode transition Tool (7MTT).
- Pour les CFT, effectuez ces étapes après l'opération Import Data & Configuration dans l'outil 7MTT.
	- a. Générer le fichier de mappage de LUN 7-mode vers clustered Data ONTAP :
		- Pour les transitions basées sur la copie, exécutez la commande suivante depuis l'hôte Linux sur lequel l'outil 7MTT est installé :

**transition cbt export lunmap -p** *project-name* **-o** *file\_path*

Par exemple :

**transition cbt export lunmap -p SanWorkLoad -o c:/Libraires/Documents/7 to-C-LUN-MAPPING.csv**

▪ Pour les transitions sans copie, exécutez la commande suivante depuis le système sur lequel l'outil 7MTT est installé :

**transition cft export lunmap -p p\_roject-name\_ -s** *svm-name* **-o** *output-file*

Par exemple :

**transition cft export lunmap -p SanWorkLoad -s svml -0 c:/Libraries/Documents/7-to-C-LUN-MAPPING-svml.csv**

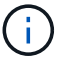

Vous devez exécuter cette commande pour chaque SVM.

- b. Supprimez les périphériques SCSI créés pour les LUN 7-mode :
	- Pour supprimer tous les périphériques SCSI : **rescan-scsi-bus.sh -r**
	- Pour retirer chaque périphérique SCSI individuellement : **echo 1> /sys/block/***SCSI\_ID***/delete**

Cette commande doit être exécutée sur tous les périphériques SCSI LUN 7-mode. Consultez la colonne ID de périphérique SCSI de l'onglet LUN hôte SAN du Manuel d'évaluation d'inventaire\_ pour identifier les ID de périphérique SCSI des LUN.

c. Découvrir les nouveaux LUN ONTAP :

#### **rescan-scsi-bus.sh**

d. Configuration des périphériques DMMP pour les LUN ONTAP :

#### **multipath**

e. Vérifiez que les LUN ONTAP sont découvertes :

#### **sanlun lun show**

f. Déterminez le nouvel ID de descripteur de périphérique LUN ONTAP :

```
multipath -ll Device_handle_name
```
g. Importer le groupe de volumes :

```
vgimport vg_name
```
h. Vérifiez l'état du groupe de volumes :

#### **vgdisplay**

i. Activer les volumes logiques :

#### **vgchange -ay** *vg\_name*

j. Vérifiez l'état du volume logique :

#### **lvdisplay**

L'état du VG doit être affiché comme « disponible ».

k. Montez les volumes logiques depuis la LUN ONTAP vers le répertoire de point de montage respectif :

mount *lv\_namemount\_point*

Si les points de montage sont définis dans le  $etc/fstab$  fichier, vous pouvez utiliser mount  $-a$ commande de montage des volumes logiques.

a. Vérifiez les points de montage :

**mount**

## <span id="page-27-0"></span>**Transition des LUN de démarrage SAN**

Vous devez redémarrer les LUN de démarrage SAN avant de passer de Data ONTAP 7 mode à clustered Data ONTAP à l'aide de l'outil de transition 7-mode (7MTT). Vous devez effectuer des étapes spécifiques pour préparer la phase de mise en service et, après la transition, vous devez découvrir vos LUN.

[Préparation à la transition des LUN de démarrage SAN FC ou FCoE sur les hôtes RHEL](#page-28-0)

[Préparation à la transition des LUN de démarrage SAN iSCSI](#page-30-0)

[Détection des LUN de démarrage SAN après la transition](#page-33-0)

## **Types de LUN de démarrage SAN pris en charge pour la transition**

Seuls certains types de LUN de démarrage SAN sont pris en charge pour la transition de Data ONTAP en 7-mode vers clustered Data ONTAP.

Les LUN de démarrage SAN suivants sont pris en charge pour la transition :

- LUN de démarrage SAN FC ou FCoE
- LUN de démarrage SAN iSCSI pour Red Hat Enterprise Linux (RHEL) 6

La transition des LUN de démarrage SAN iSCSI pour RHEL 5.x n'est pas prise en charge.

## <span id="page-28-0"></span>**Préparation à la transition des LUN de démarrage SAN FC ou FCoE sur les hôtes RHEL**

Avant de procéder à la transition d'une LUN de démarrage SAN FC ou FCoE, vous devez effectuer des étapes spécifiques sur votre hôte Red Hat Enterprise Linux (RHEL).

Vous devez disposer des informations suivantes du manuel *Inventory Assessment Workbook* :

- Nom de LUN 7-mode sur lequel RHEL 5 ou RHEL 6 est installé
- Nom du périphérique SCSI pour la LUN de transition
- Nom du périphérique DMMP pour la LUN de transition
- Répertoire de montage
- Système de fichiers configuré sur le périphérique DMMP
- Numéro UUID de la partition /boot
- Nom du initrid image

Cette procédure s'applique aux transitions basées sur la copie et aux transitions sans copie.

1. Vérifiez que le périphérique DMMP existe dans le répertoire /dev/mapper :

#### **ls /dev/mapper/** *DMMP\_device\_name*

Si vous ne parvenez pas à localiser le périphérique DMMP, il se peut qu'il utilise un alias ou un nom convivial.

2. Identifiez les noms des périphériques DMMP et du gestionnaire de volume logique (LVM) sur lesquels les répertoires du système d'exploitation RHEL 5 ou RHEL 6 /boot et root (/) sont installés :

**df - h**

Par défaut, RHEL 5 et RHEL 6 sont installés sur la partition racine (/) du volume logique. Si la partition racine est installée sur le volume logique, aucune modification de pré-transition n'est nécessaire.

- 3. Si la partition /boot est installée sur le périphérique DMMP, confirmez la manière dont la partition /boot est référencée pour monter dans /etc/fstab au démarrage.
- 4. Si la partition /boot est référencée dans /etc/fstab Par son nom de périphérique DMMP, remplacez le nom du périphérique DMMP par le nom UUID du système de fichiers.
- 5. Faire une sauvegarde du /etc/fstab fichier :

#### **cp /etc/fstab /etc/***fstab\_pre\_transition\_file\_name*

- 6. Modifiez le /etc/fstab Fichier pour remplacer le nom du périphérique DMMP par son numéro d'UUID de système de fichiers respectif.
- 7. Faire une sauvegarde du initrd fichier image :

#### **cp /boot/***initrd\_image\_file\_nameinitrd\_image\_file\_name***.bak**

- 8. Pour RHEL 5 uniquement :
	- a. Dans le /etc/mutipath.conf Fichier, identifiez le périphérique de partition SWAP.

Dans l'exemple suivant : /dev/VolGroup00/LogVol01 Le périphérique de partition SWAP est-il :

/dev/VolGroup00/LogVol01 swap swap defaults 0 0

b. Créer une étiquette pour le montage de la partition swap :

**swapoff** *swap-partition\_device*

**mkswap -L** *label-for-swapswap-partition-device*

**swapon** *swap-partition\_device*

c. Remplacez le nom du périphérique de partition SWAP dans l' /etc/fstab File avec l'étiquette D'ÉCHANGE.

La ligne mise à jour dans /etc/fstab le fichier doit être le suivant :

LABEL=SwapPartition swap swap defaults 0 0

- 9. Recréez l'image initrd.
	- Pour RHEL5 : **mkinitrd -f/boot/ initrd-"'uname-r'".img 'uname-r' --with multipath**
	- Pour RHEL 6 :

**dracut --force --add multipath --verbose**

10. Redémarrez l'hôte pour démarrer à partir du nouveau initrd image.

#### **Informations connexes**

## <span id="page-30-0"></span>**Préparation à la transition des LUN de démarrage SAN iSCSI**

Avant de passer une LUN de démarrage SAN iSCSI, vous devez effectuer des étapes spécifiques sur l'hôte. La transition de Red Hat Enterprise Linux (RHEL) 5.x n'est pas prise en charge. La transition de RHEL 6 est prise en charge.

Vous devez disposer des informations suivantes du manuel *Inventory Assessment Workbook* :

- Nom du LUN sur lequel RHEL 6 est installé
- Nom du périphérique DMMP pour la LUN de transition
- Nom du volume logique (LV)
- Nom du groupe de volumes (VG)
- Périphériques de volume physique (PV)
- Noms LVM (Logical Volume Manager) et répertoires de montage sur lesquels les partitions RHEL 6 /boot et root (/) sont installées
- Système de fichiers configuré sur DMMP
- Sessions iSCSI pour les contrôleurs 7-mode
- Informations de grub
- Numéro IQN de la machine virtuelle de stockage (SVM) sur laquelle la LUN de démarrage SAN iSCSI sera créée
- Adresse IP de la LIF du SVM clustered Data ONTAP sur lequel la LUN de démarrage SAN iSCSI sera créée

Cette procédure s'applique aux transitions basées sur la copie et aux transitions sans copie.

#### **Étapes**

1. Vérifiez que le périphérique DMMP existe dans le répertoire /dev/mapper :

#### **ls /dev/mapper/***DMMP\_device\_name*

Si le périphérique DMMP n'est pas affiché, il est possible que le périphérique utilise un alias ou un nom convivial.

2. Déterminez si le périphérique DMMP fait partie d'un LVM :

#### **blkid**

Si le dispositif DMMP TYPE la valeur est LVM2 member, Le DMMP fait partie d'un LVM.

- 3. Obtenir les détails du point de montage du / et /boot partitions du /etc/fstab fichier :
	- Si le /boot La partition est installée sur un périphérique DMMP, vérifiez comment elle est référencée pour monter dans le /etc/fstab fichier au démarrage.
	- Si le /boot La partition est montée à l'aide de l'UUID du système de fichiers obtenu à l'aide de blkid sortie de la commande ; aucun changement de prétransition n'est nécessaire.
- 4. Si la partition /boot est référencée dans /etc/fstab File par son nom de périphérique DMMP, remplacez

le nom du périphérique DMMP par le nom UUID du système de fichiers.

5. Pour les hôtes iSCSI SAN démarrés, modifiez le /boot/grub/grub.conf Fichier pour créer une nouvelle entrée de ligne de commande du noyau qui inclut le numéro IQN du contrôleur clustered Data ONTAP et les informations de session iSCSI.

Cet exemple montre le /boot/grub/grub.conf fichier avant modification. La ligne de commande du noyau contient le numéro IQN du contrôleur 7-mode et des informations sur la session iSCSI.

```
title Red Hat Enterprise Linux Server (2.6.32-431.el6.x86 64)
         root (hd0,0)
     kernel /vmlinuz-2.6.32-431.el6.x86_64 ro
root=/dev/mapper/vg_ibmx3550m3229-LogVol00 ifname=eth0:5c:f3:fc:ba:46:d8
rd_NO_LUKS netroot=iscsi:@10.226.228.241::3260::iqn.1992-
08.com.netapp:sn.1574168453 LANG=en US.UTF-8
rd_LVM_LV=vg_ibmx3550m3229/LogVol01 rd_LVM_LV=vg_ibmx3550m3229/LogVol00
rd_NO_MD netroot=iscsi:@10.226.228.155::3260::iqn.1992-
08.com.netapp:sn.1574168453 iscsi initiator= iqn.1994-
08.com.redhat:229.167 crashkernel=auto ip=eth0:dhcp
      initrd /initramfs-2.6.32-431.el6.x86_64.img
```
Cet exemple montre le /boot/grub/grub.conf Fichier après l'ajout d'un nouveau titre avec le suffixe cdot et la nouvelle ligne de commande du noyau avec le numéro IQN du contrôleur Data ONTAP en cluster et les informations de session iSCSI :

```
title Red Hat Enterprise Linux Server (2.6.32-431.el6.x86_64) - cDOT
         root (hd0,0)
     kernel /vmlinuz-2.6.32-431.el6.x86_64 ro
root=/dev/mapper/vg_ibmx3550m3229-LogVol00 ifname=eth0:5c:f3:fc:ba:46:d8
rd_NO_LUKS netroot=iscsi:@10.226.228.99::3260:: ::iqn.1992-
08.com.netapp:sn.81c4f5cc4aa611e5b1ad00a0985d4dbe:vs.15 LANG=en_US.UTF-8
rd_LVM_LV=vg_ibmx3550m3229/LogVol01 rd_LVM_LV=vg_ibmx3550m3229/LogVol00
rd_NO_MD netroot=iscsi:@10.226.228.98::3260:: ::iqn.1992-
08.com.netapp:sn.81c4f5cc4aa611e5b1ad00a0985d4dbe:vs.15
netroot=iscsi:@10.226.228.97::3260:: ::iqn.1992-
08.com.netapp:sn.81c4f5cc4aa611e5b1ad00a0985d4dbe:vs.15
netroot=iscsi:@10.226.228.96::3260:: ::iqn.1992-
08.com.netapp:sn.81c4f5cc4aa611e5b1ad00a0985d4dbe:vs.15 iscsi_initiator=
iqn.1994-08.com.redhat:229.167 crashkernel=auto ip=eth0:dhcp
      initrd /initramfs-2.6.32-431.el6.x86_64.img
```
6. Sauvegarder l'existant initramfs fichier.

```
# cd /boot
# cp initramfs-2.6.32-71.el6.x86_64.img initramfs-2.6.32-
71.el6.x86_64.img.img_bak
```
7. Mettez à jour la ligne du noyau 7-mode dans /boot/grub/grub.conf fichier avec la sauvegarde initrd nom de l'image.

Pour RHEL 6.4 et versions ultérieures, vérifiez que la ligne du noyau Data ONTAP en cluster est ajoutée à « rdloaddriver=scsi\_dh\_alua » dans le /boot/grub/grub.conf fichier.

8. Si le /boot/grub/grub.conf Le fichier est mis à jour, puis mettez à jour le disque RAM initial du noyau (initramfs).

Le initramfs Le fichier doit être recréées de manière à ce que le nouveau numéro IQN clustered Data ONTAP et les sessions iSCSI soient référencés, de manière à ce que l'hôte établit une connexion iSCSI avec les contrôleurs clustered Data ONTAP au démarrage.

9. Recréez le initrd image à l'aide du dracut -force --add multipath --verbose commande.

#### **Informations connexes**

[Collecte des informations de pré-transition à partir du manuel d'évaluation de l'inventaire](#page-2-1)

## **Test des LUN de démarrage SAN sur les hôtes RHEL avant la phase de mise en service des transitions basées sur la copie**

Si vous utilisez l'outil 7-mode transition Tool (7MTT) 2.2 ou une version ultérieure et Data ONTAP 8.3.2 ou une version ultérieure pour effectuer la transition basée sur des copies de votre hôte Red Hat Enterprise Linux (RHEL), vous pouvez tester vos LUN de démarrage SAN ONTAP migrées avant la phase de mise en service. Pendant le test, l'hôte source peut continuer à exécuter les E/S sur les LUN 7-mode source.

Vos nouvelles LUN ONTAP doivent être mappées sur votre hôte de test et vos LUN doivent être prêtes pour la transition.

Vous devez maintenir la parité matérielle entre l'hôte de test et l'hôte source.

- Pour les transitions basées sur les copies, vous devez effectuer ces étapes après la mise en service du stockage dans l'outil 7-mode transition Tool.
- Pour les transitions sans copie, vous devez effectuer ces étapes après l'opération Importer les données et la configuration dans l'outil de transition 7-mode.

#### **Étapes**

- 1. Pour les configurations FC et FCoE uniquement :
	- a. Accédez au mode de configuration du BIOS HBA.
	- b. Choisissez **Rescan** pour découvrir les LUN de démarrage SAN ONTAP sur l'hôte.
	- c. Retirez l'ID LUN de démarrage 7-mode.
	- d. Ajoutez l'ID de LUN de démarrage ONTAP dans le BIOS de l'adaptateur de bus hôte.
- e. Quittez le mode de configuration du BIOS de l'adaptateur HBA, puis redémarrez l'hôte.
- 2. Après le redémarrage de l'hôte, modifiez l'adresse IP et le nom d'hôte sur l'hôte de test.
- 3. Vérifiez que vos nouvelles LUN ONTAP ont été découvertes :

#### **sanlun lun show**

4. Configuration des périphériques DMMP pour vos LUN ONTAP :

#### **multipath -ll**

- 5. Effectuez les tests selon les besoins.
- 6. Arrêtez l'hôte de test :

#### **shutdown -h -t0 now**

7. Dans l'interface utilisateur (IU) de l'outil de transition 7-mode, cliquez sur **Terminer le test**.

Si vos LUN ONTAP doivent être remappées sur votre hôte source, vous devez préparer l'hôte source à la phase de mise en service. Si vos LUN ONTAP doivent rester mappées sur l'hôte de test, aucune étape supplémentaire n'est requise sur l'hôte de test.

#### **Informations connexes**

[Collecte des informations de pré-transition à partir du manuel d'évaluation de l'inventaire](#page-2-1)

[Préparation de la phase de mise en service lors de la transition des LUN de démarrage SAN](#page-33-1)

## <span id="page-33-1"></span>**Préparation de la phase de mise en service lors de la transition des LUN de démarrage SAN**

Si vous migrez des LUN de démarrage SAN de Data ONTAP sous 7-mode vers clustered Data ONTAP, vous devez connaître certaines conditions préalables avant de passer à la phase de mise en service.

Vous devez disposer d'une connectivité et d'une segmentation de la structure à vos contrôleurs clustered Data ONTAP pour les configurations FC. Pour les configurations iSCSI, vos sessions iSCSI doivent être découvertes et connectées à vos contrôleurs clustered Data ONTAP. Vous devez également arrêter votre hôte.

- Pour les transitions basées sur la copie, vous devez arrêter l'hôte avant d'initier l'opération de mise en service du stockage dans l'outil de transition 7-mode (7MTT). Les transitions sans copie ne sont pas prises en charge sur les hôtes HP-UX.
- Pour les transitions sans copie, vous devez arrêter l'hôte avant de lancer l'opération 7-mode d'exportation et d'arrêt de l'outil 7MTT.

## <span id="page-33-0"></span>**Détection des LUN de démarrage SAN après la transition**

Après la transition de vos LUN de démarrage SAN de Data ONTAP sous 7-mode vers clustered Data ONTAP, vous devez détecter les LUN de démarrage SAN sur votre hôte. Cela est nécessaire pour les transitions basées sur des copies (CBTS) et les transitions sans copie (CFT). Cela s'applique aux configurations FC, FCoE et iSCSI.

Si vous faites une transition sans copie, les procédures pour vol rehost doit être terminé. Voir la ["Guide de](https://docs.netapp.com/us-en/ontap-7mode-transition/copy-free/index.html) [transition sans copie de l'outil 7-mode"](https://docs.netapp.com/us-en/ontap-7mode-transition/copy-free/index.html) pour plus d'informations.

- 1. Démarrez l'hôte.
- 2. Pour les configurations FC et FCoE uniquement :
	- a. Accédez au mode de configuration du BIOS HBA.
	- b. Choisissez **Rescan** pour découvrir les LUN de démarrage SAN de clustered Data ONTAP sur l'hôte.
	- c. Retirez l'ID LUN de démarrage 7-mode.
	- d. Ajoutez l'ID de LUN de démarrage clustered Data ONTAP dans le BIOS de l'adaptateur de bus hôte.
	- e. Quittez le mode de configuration du BIOS de l'adaptateur HBA, puis redémarrez l'hôte.
- 3. Une fois le redémarrage terminé, vérifiez les LUN clustered Data ONTAP :

#### **sanlun lun show**

4. Vérifiez le dispositif DMMP :

**multipath -ll**

#### **Informations sur le copyright**

Copyright © 2023 NetApp, Inc. Tous droits réservés. Imprimé aux États-Unis. Aucune partie de ce document protégé par copyright ne peut être reproduite sous quelque forme que ce soit ou selon quelque méthode que ce soit (graphique, électronique ou mécanique, notamment par photocopie, enregistrement ou stockage dans un système de récupération électronique) sans l'autorisation écrite préalable du détenteur du droit de copyright.

Les logiciels dérivés des éléments NetApp protégés par copyright sont soumis à la licence et à l'avis de nonresponsabilité suivants :

CE LOGICIEL EST FOURNI PAR NETAPP « EN L'ÉTAT » ET SANS GARANTIES EXPRESSES OU TACITES, Y COMPRIS LES GARANTIES TACITES DE QUALITÉ MARCHANDE ET D'ADÉQUATION À UN USAGE PARTICULIER, QUI SONT EXCLUES PAR LES PRÉSENTES. EN AUCUN CAS NETAPP NE SERA TENU POUR RESPONSABLE DE DOMMAGES DIRECTS, INDIRECTS, ACCESSOIRES, PARTICULIERS OU EXEMPLAIRES (Y COMPRIS L'ACHAT DE BIENS ET DE SERVICES DE SUBSTITUTION, LA PERTE DE JOUISSANCE, DE DONNÉES OU DE PROFITS, OU L'INTERRUPTION D'ACTIVITÉ), QUELLES QU'EN SOIENT LA CAUSE ET LA DOCTRINE DE RESPONSABILITÉ, QU'IL S'AGISSE DE RESPONSABILITÉ CONTRACTUELLE, STRICTE OU DÉLICTUELLE (Y COMPRIS LA NÉGLIGENCE OU AUTRE) DÉCOULANT DE L'UTILISATION DE CE LOGICIEL, MÊME SI LA SOCIÉTÉ A ÉTÉ INFORMÉE DE LA POSSIBILITÉ DE TELS DOMMAGES.

NetApp se réserve le droit de modifier les produits décrits dans le présent document à tout moment et sans préavis. NetApp décline toute responsabilité découlant de l'utilisation des produits décrits dans le présent document, sauf accord explicite écrit de NetApp. L'utilisation ou l'achat de ce produit ne concède pas de licence dans le cadre de droits de brevet, de droits de marque commerciale ou de tout autre droit de propriété intellectuelle de NetApp.

Le produit décrit dans ce manuel peut être protégé par un ou plusieurs brevets américains, étrangers ou par une demande en attente.

LÉGENDE DE RESTRICTION DES DROITS : L'utilisation, la duplication ou la divulgation par le gouvernement sont sujettes aux restrictions énoncées dans le sous-paragraphe (b)(3) de la clause Rights in Technical Data-Noncommercial Items du DFARS 252.227-7013 (février 2014) et du FAR 52.227-19 (décembre 2007).

Les données contenues dans les présentes se rapportent à un produit et/ou service commercial (tel que défini par la clause FAR 2.101). Il s'agit de données propriétaires de NetApp, Inc. Toutes les données techniques et tous les logiciels fournis par NetApp en vertu du présent Accord sont à caractère commercial et ont été exclusivement développés à l'aide de fonds privés. Le gouvernement des États-Unis dispose d'une licence limitée irrévocable, non exclusive, non cessible, non transférable et mondiale. Cette licence lui permet d'utiliser uniquement les données relatives au contrat du gouvernement des États-Unis d'après lequel les données lui ont été fournies ou celles qui sont nécessaires à son exécution. Sauf dispositions contraires énoncées dans les présentes, l'utilisation, la divulgation, la reproduction, la modification, l'exécution, l'affichage des données sont interdits sans avoir obtenu le consentement écrit préalable de NetApp, Inc. Les droits de licences du Département de la Défense du gouvernement des États-Unis se limitent aux droits identifiés par la clause 252.227-7015(b) du DFARS (février 2014).

#### **Informations sur les marques commerciales**

NETAPP, le logo NETAPP et les marques citées sur le site<http://www.netapp.com/TM>sont des marques déposées ou des marques commerciales de NetApp, Inc. Les autres noms de marques et de produits sont des marques commerciales de leurs propriétaires respectifs.